## SKYVU Getting Started with the Departmental Playbook: Currency Preference

Before attempting to run any reports, you must select **Ledger Currenc**y within your account **Preferences** in order for the financial data to display correctly. Failure to do so can result in report errors and reports with missing data. To properly set your currency:

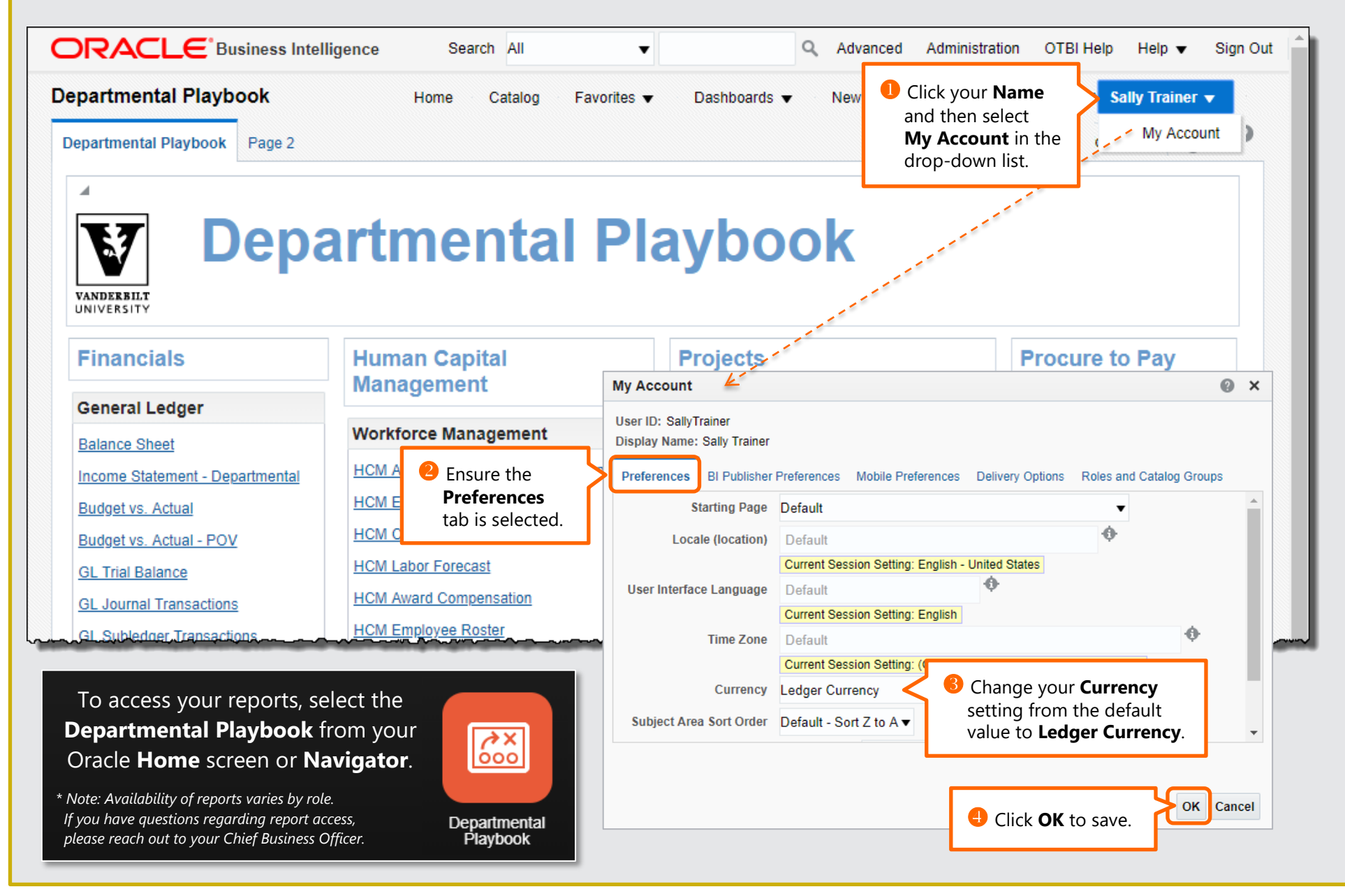

## **SKYVU** Getting Started with the Departmental Playbook: Report View Tools

After running a report from the **Departmental Playbook**, you can **Customize** your view for that report. Options available include:

- **Sort or group** by a selected column;
- Move columns in the report left, right, to prompts or sections; and
- **Include or Exclude** (i.e., show or hide) a column in your view.

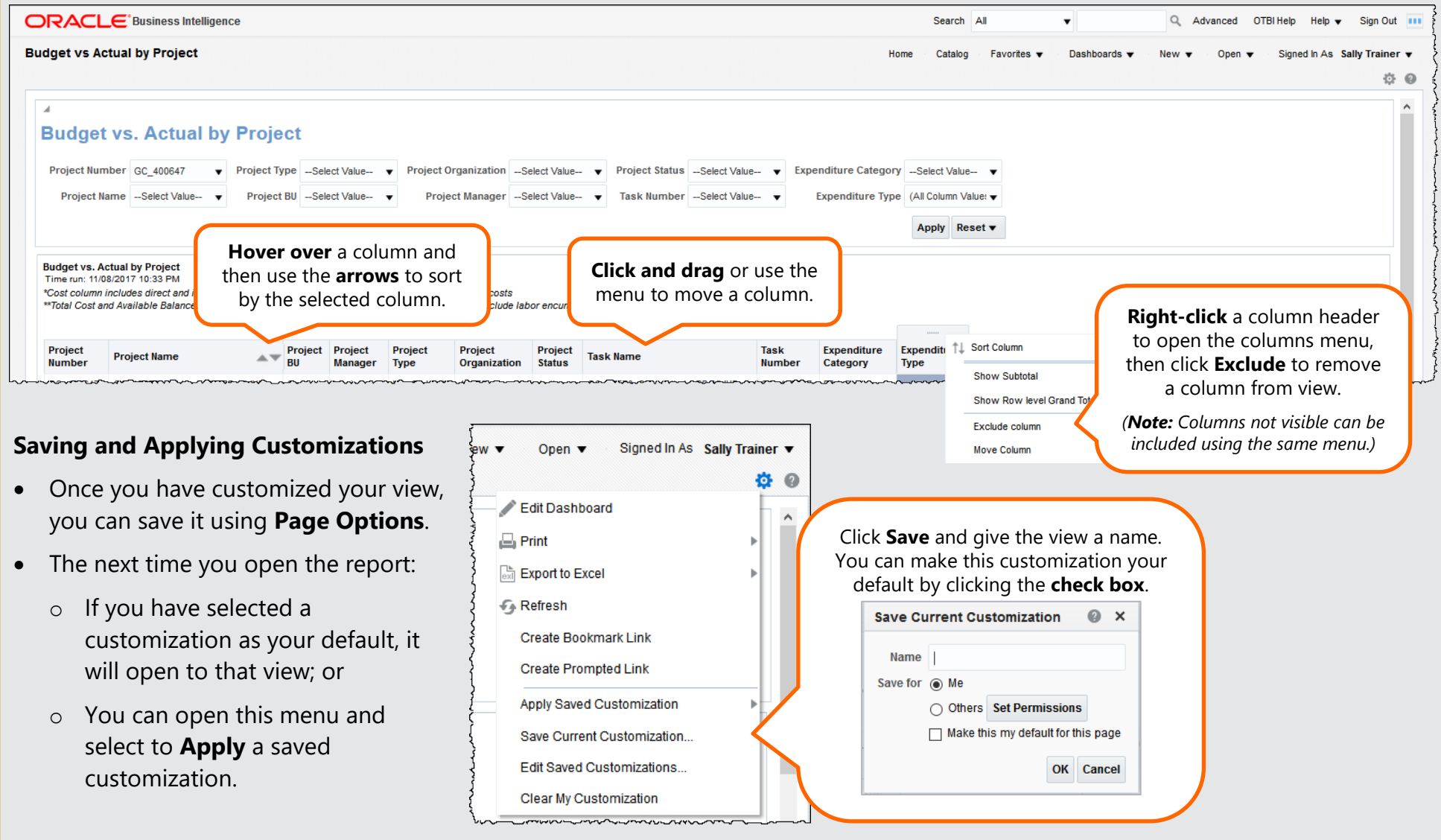